# USB FM 收音机

# 前言

音乐,每个人都想听,你想一边写代码,一边欣赏好听的音乐 吗?我最初的想法就是听好听的音乐而且不用交网费。这使我想到了 USB 的 FM 收音机, 只要插上你的 USB 收音机, 就可以实时的享受 电波的味道。

一个多星期的折腾,终于成功了!而且用最低的成本,最简单 的材料,制作成功了一个真正属于我的 FM 收音机。

这个 FM 收音机主芯片为 TEA5767, 立体声高品质 FM 收音芯 片,AD 采样 USB 数据传输均由 ATMEGA8 完成。器 USB 软核是公 版的软核,不过已经经过我的改造。上位机界面是由 VC++编写, 分 别用到了 HID 的 API 及多媒体 API, 还有一个很好用的上位机软件 LED 显示类。

传说 USB1.1 不支持等时传输(Isochronous), 但是实验发现是可以用 等时传输的(参考 USB1.1 技术文档, 是可以传输的), 这个发现让我 惊喜不已, 这样不是可以通过 AVR USB 来做语音传输了!

简单的计算可知,SUB1.1 传输速度是 1.5MHz/s,千万不要理解错 了,数据传输速度的确是 1.5MHz/s,但是这其中有同步信号,握手 信号,数据校验信号等,实际数据传输速率并没有那么多。严格理论 计算,如果除去同步字段(SYNC), 令牌(Token), 数据不计算位填充, 校验(CRC16), 一字节的延迟, 那么可以达到(1.5M-9\*8)Hz/s, 其速度

还是很可观的。实际上最大帧数据为 1023 个字节,可见数据量还是 很大的。这样 USB1.1 做语音传输是完全可以的,而且余量还很大。 如果是双声道, 16 位, 44.1KHz 采样, 每帧平均数据量为 44.1\*(16/8)\*2=176.4 个字节,完全在容许的范围内。所以可以用 USB1.1 传输。

实际考虑到 MCU(ATMEGA8)数据处理能力,暂时考虑单声道 (mono),16 位,8KHz 采样率。限制其速度的一个重要原因是当 MCU 和 USB 主机传输数据时, MCU 不能采样数据, 因为给 USB 主机传 输数据时,一帧数据是连续的,中间不能被打断。所以我只考虑 8KHz 采样率。有一个备用方案,一枚 MCU 当 USB 数据传输用,另一枚 MCU 数据采集用,这样可以得到高品质的音频数据。

## 硬件

硬件大致结构如图一所示。其结构简单,可低成本制作。

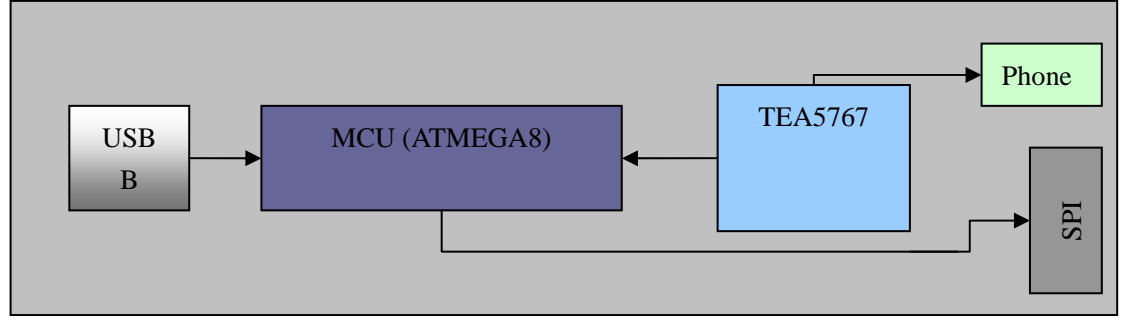

图一 硬件大致结构

硬件制做是需要注意电平的匹配, USB 数据线是 3.6V 左右, 而 USB 供电电压是 5.0V,要特别注意。

# 软件

实际上 USB FM 收音机主要还是在软件的编写上,不管是 USB 设

备,还是 USB 主机程序的编写。

#### 软件调试

软件的调试很重要,对错误的排查很有帮助。

对于 MCU 端的是用串口向电脑发送数据,尤其对不支持 JTAG 调 试的 MCU 来说很重要。AVR 串口调试在 USB 软核中可以调用, 在 usbdrv 文件夹中有个头文件 oddebug.h,其中的宏 DEBUG\_LEVEL 是定义调 试级别的,同时也是调试开关,为 0 表示不启用调试,注意在主函数 (main)中要对串口进行初始化 odDebugInit(),上位机串口软件推荐使用 SUDT AccessPort,当然也可以用其他的,这个软件有个好处是它存储空间 较大,可以接收到较多的数据。

另外, 对音频数据分析可以用 cool edit 2.1 软件, 此软件可以分 析音频数据流,并以图形化的形式呈现出来。调试试听过程中,发现 声音总有种怪怪的金属音混在其中,听起来总感觉不舒服。刚开始怀 疑是 AD 前端的滤波问题, 加了截止频率很低的滤波器之后还是没有 解决此问题, 最后用 cool edit 软件进行音频数据分析才发现, 原来

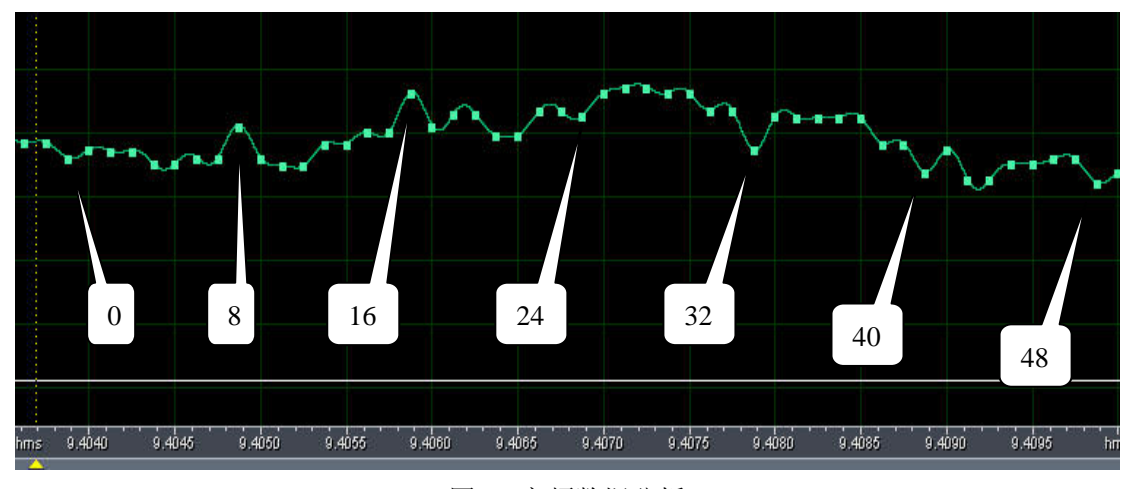

图二 音频数据分析

如图二所示,可以发现,图中所指示的离散的点 0,8,16,24,32,40,48 应该统统向右移动 8 个点,即现在 8 的位置数据应该是 0 位置的。最 后发现有个数据装载时装错位置了。

VC++编程时 F5 调试就不用多说了。

### **USB FM** 收音机设备部分

在编写 USB FM 收音机时还真走了不少弯路,比如枚举 AUDIO 时 IT(input terminal)与 OT(output terminal)中加入了 FU(feature unit)诸 如静音,音量控制等后,发现在上位机找不到 USB Audio 输出设备 了!可以双击音量控制, 在选项->属性中可以找到 Audio 输出设备。

最后终于找到了,原来在描述符 **Class-specific AS General Interface Descriptor**中有一个bTerminalLink即数据输出链接的端口号没改,在OT上, 而是在原来的 ID 号上, 即现在的 FU 上, 所以主机链接不到数据。 修改为 TO 的 ID 号上后, 正常工作了。

另外在枚举 USB 复合设备(USB composite device)时, 设备描 述符的 USB\_CFG\_DEVICE\_CLASS 与 USB\_CFG\_DEVICE\_SUBCLASS 别忘了修改为 0, 在 usbconfig.h 文件中。

另外如果 USB 枚举不成功, 还会导致电脑蓝屏, 如修改 Audio 数 据采用位数,当时我吧 16 位改为 8 位就导致蓝屏,Audio 数据接口 数不符合实际接口时也有可能导致蓝屏。

数据采样分析如下

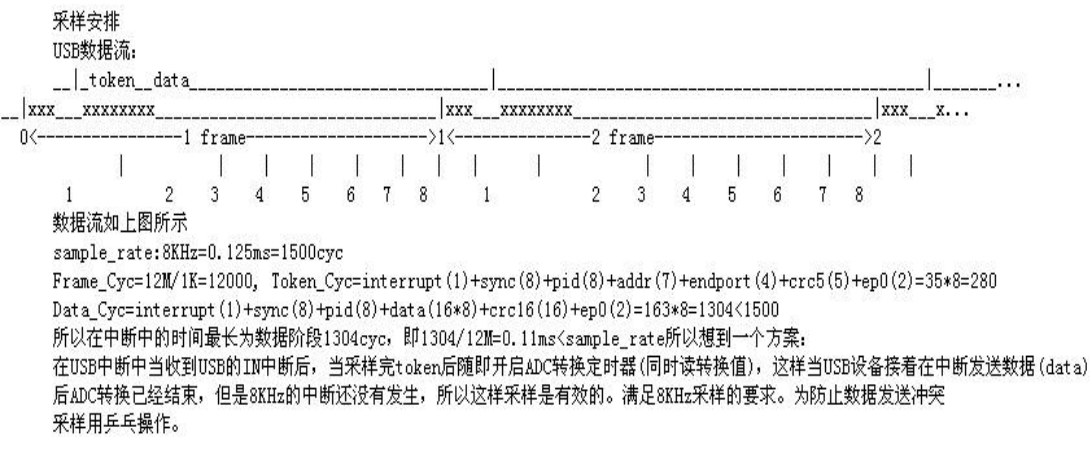

HID 的 Report 描述符有软件 Dt.exe 可以在 SUB 网站上取得。注意 如果要得到 HID 的 Report 描述符需另存为.h 的文件。

主机的 Set Report 请求的数据阶段在 USB 软核中是被屏蔽了的, 自动回 ACK, 而在 FM 收音机中, 我需要这些数据来控制 FM 收音机。所以我修改了 其软核, 在 usbdrv.c 中的函数 static void usbProcessRx(uchar \*data, uchar len)中 #if USB\_CFG\_SET\_DATA 加入了下面 replyLen = usbFunctionSet (data, len); //接收数据  $#endif$ 的一段程序

这样就可以完成 Report 数据的接收。

采样加入的一段程序为

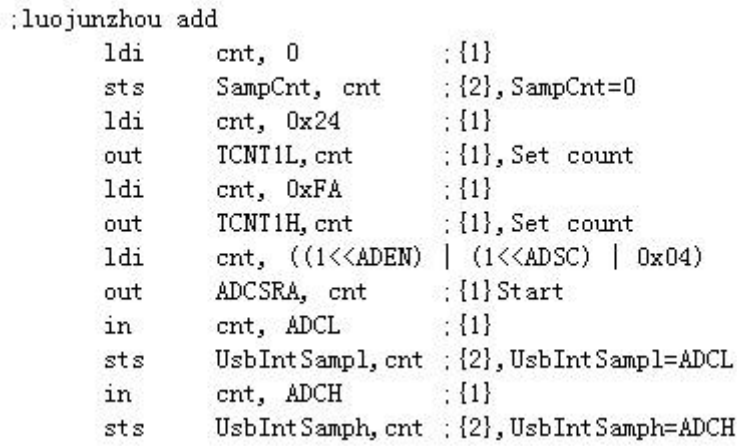

# 分别为

程序改编, 主要是data in (endport1) token之后, 数据处理如下

- 1, SampCnt = 0;//数组采样指针为1, 这里没有用指针, 是因为指针加在中断中, 有可能溢出。
- 2, 采样数据值UsbIntSamph,UsbIntSamph
- 3, ADC-->ADCSRA |= (1<<ADSC) ;//开始新的转换
- 4, Timer-->TCNT0 =  $0x45$ ; //set count

## **USB FM** 收音机主机部分

主机程序主要分为三个部分

USB 音频部分,主要是用多媒体(Windows Multimedia),其主要调用的 库为 winmm.lib, 头文件为 mmsystem.h,

HID 类用 DDK, 库为 hid.lib, //DDK headers for HID and SetupAPI extern "C" { #include hidsdi.h" setupapi.lib, 头文件为右图所示 3 #include "setupapi.h"

注意:用 HID 类 CreateFile

时有时会返回-1,但是你的的确确在设备管理器中看到了你的 HID 类 的枚举 HID 人体输入设备的图标,这说明你的驱动没更新,这时你 可以卸载该设备,然后重新连接该设备,重新枚举该设备,重新装载 驱动就可以了。

软件界面用了一个 CStaticCounter 类, 这个类可以产生一个 LED 计数器,这正好适合 FM 收音机的频率选择界面,这个类有个很好的 的地方是可以通过鼠标的拖动,点击来操作,非常方便。